## **TI-NSPIRE**

## **Similar Rectangles**

## **Investigation: Perimeter and Areas of Similar Rectangles**

- **1. Turn on the NSPIRE, press Home, then select new document, geometry.**
- **2. Press esc to get out of the f(x)=line, press menu, view, show grid.**
- **3. Press menu, #8 Shapes, and select rectangle.**
- **4. Draw a 3 unit by 4 unit rectangle. Label it original.**
- **5. Draw three different rectangles, each similar to the original rectangle. Label them I, II, and III.**
- **6. Press menu, measurement and length and measure each side of each rectangle and record in the chart below.**

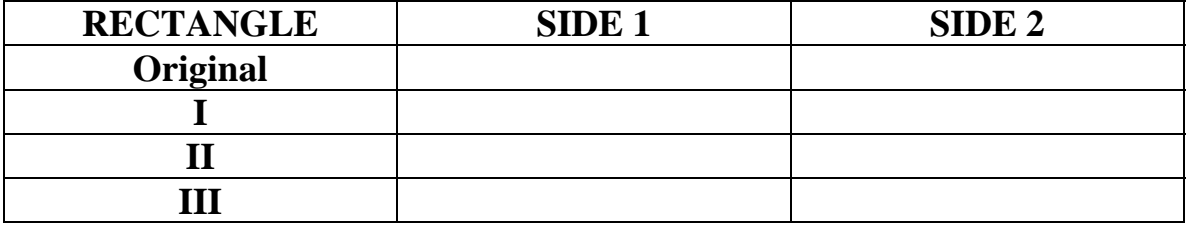

**Explain why I only need to record 2 sides of the 4 sided rectangles?** 

**7. On your student activity guide use your drawings to complete the following chart,** 

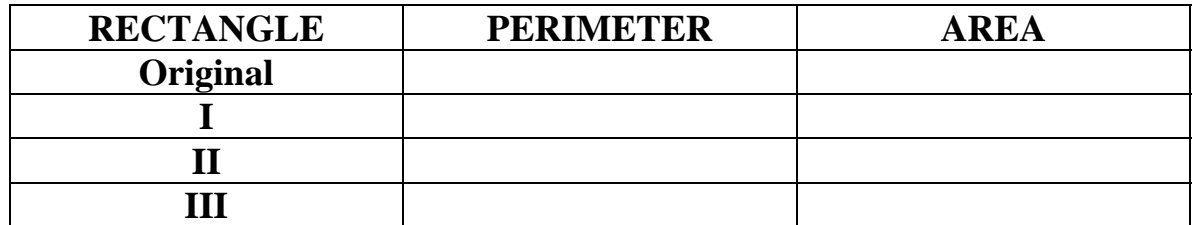

**8. Use the information from the first chart to complete chart 3.** 

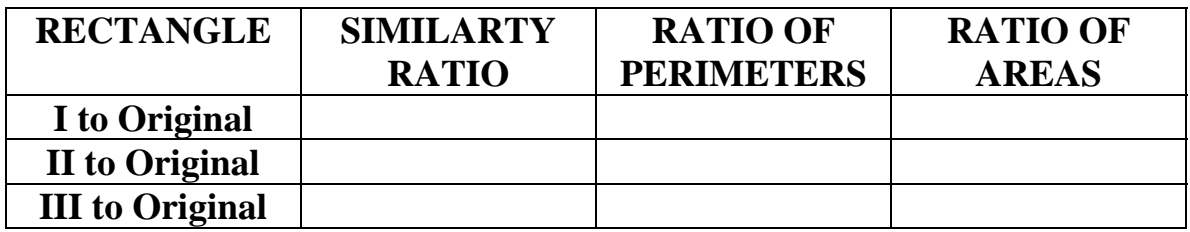

- **9. Answer the following questions. Always reduce the ratios.**
- **A. How do the ratios of perimeters and the ratios of areas compare to the similarity ratios, (explain how they are alike and how they are different)?**
- **B. Two similar polygons have corresponding sides in the ratio of 5:7. Use your discovery in the lesson above to answer the following:** 
	- **What is the ratio of their perimeters?**
	- **What is the ratio of their areas?**
- **C. The Corresponding sides of two similar parallelograms are in the ratio of 3:4. If the area of the larger parallelogram is 96 in<sup>2</sup> , use your discovery in the lesson above to solve for the area of the smaller parallelogram.**

**D.** The areas of two similar rectangles are  $1875 \text{ ft}^2$  and  $135 \text{ ft}^2$ . Use **your discovery in the lesson above to solve for the ratio of their perimeters.**